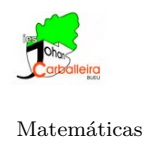

Entrada..

 $+$ 

## **INVESTIGANDO CON ÁREAS Y PERÍMETROS**

## **Actividad 1**

- 1. Dibuja un cuadrilátero. El que tú quieras.
- 2. Calcula su área usando el icono *Área*.
- 3. Para calcular su perímetro debes escribir en el campo de *Entrada* la expresión *Perímetro(c1)* (fíjate que el cuadrilátero se llame justo así, *c1* ).
- 4. Mueve los vértices del cuadrilátero con el cursor. El ¿Eres capaz de conseguir un cuadrilátero en el que el área mida más que el perímetro?
- 5. ¿Eres capaz de conseguir un cuadrilátero en el que el perímetro mida más que el área?

 $cm<sup>2</sup>$ 

6. ¿Eres capaz de conseguir un cuadrilátero en el que el área y el perímetro midan lo mismo?

## **Actividad 2**

7. Dibuja en GeoGebra la figura siguiente:

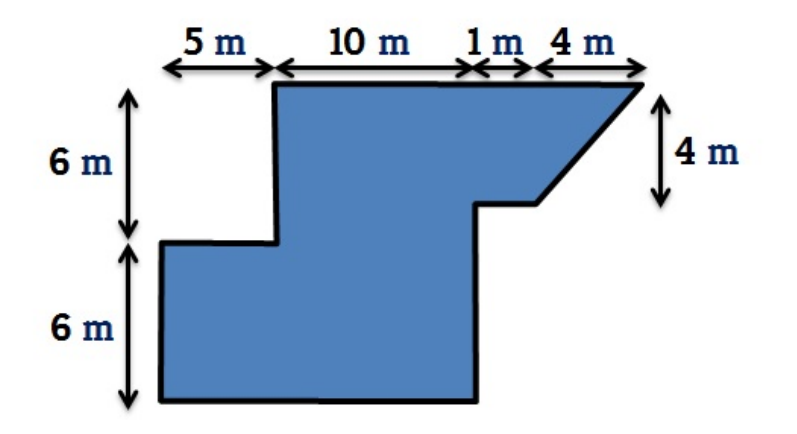

- 8. ¿Cuál es su área? ¿Y su perímetro?
- 9. Utiliza las opciones del programa para descomponerla en figuras básicas más pequeñas (triángulos o cuadriláteros).
- 10. ¿Qué figuras has utilizado?

<span id="page-1-0"></span>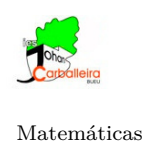

Matemáticas **Profesor: Paulo González Ogando**

## **Actividad 3**

11. La siguiente figura indica el plano de una casa.

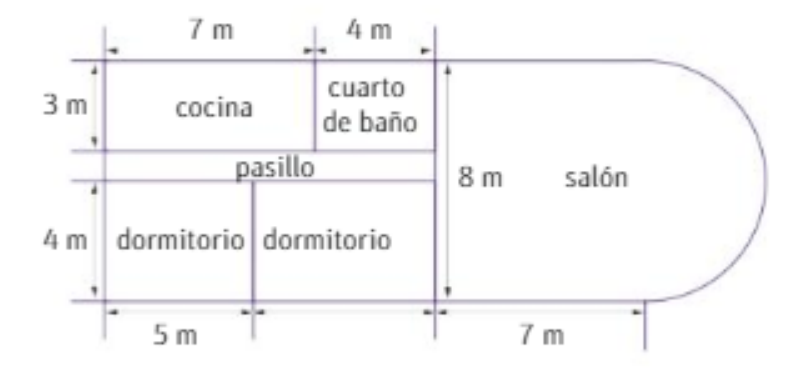

12. Utiliza GeoGebra para ayudarte a responder: ¿Cuál es la superficie que ocupa la casa?